# ANIMAL-office Service-Update

Version 5.2.6i

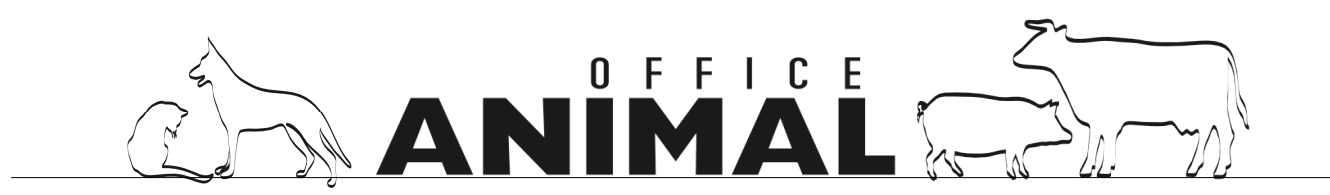

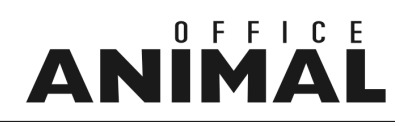

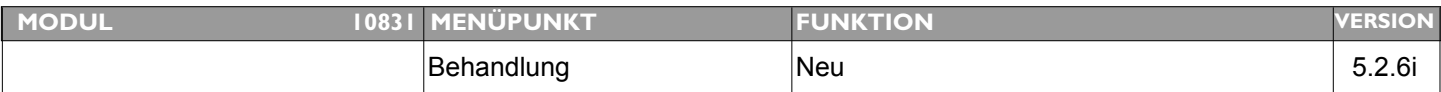

#### **Thema: Suche nächster Patient dauert sehr lang**

**Beschreibung:** Wenn man beim Behandlungsabschluss im Window gleich den nächsten Patienten sucht dann dauert diese Suche sehr lange.

**LÖSUNG:** Die Suche nach dem nächsten Patienten beim Behandlungsabschluss wurde optimiert.

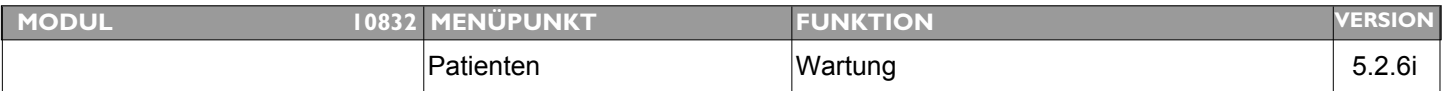

### **Thema: Zusätzliches Eingabefeld "Art der HALTUNG" im Patientenstamm**

Beschreibung: Neues Eingabefeld im Patientenstamm in welches die "Art der Haltung" eingetragen werden kann. Beispiel: Wohnung, Freilauf, etc.

LÖSUNG: Im Patientenstamm steht nun zusätzlich das Feld "Haltung" als Auswahlliste zur Verfügung. Die Basiseinträge "Wohnung" und "Freilauf" wurden durch die Updateroutine automatisch generiert.

> Weitere Einträge können Sie über die Auswahlliste "Art der Haltung" unter TABELLEN > AUSWAHLLISTEN hinzugefügt werden.

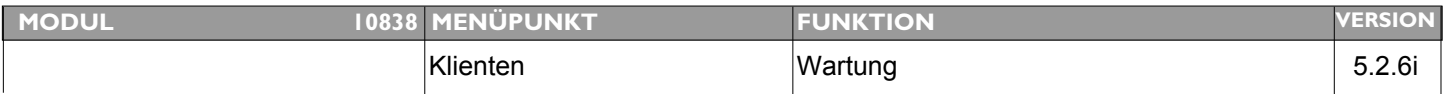

### Thema: **Zusätzliche Nummer "TSK-Nr." im Klientenstamm**

**Beschreibung:** wärs möglich beim Klient unter Stall noch die TSK-Nr (Tierseuchenkasse) dranzuhängen? Die TSK-Nummer brauch ich bei Mastbetrieben zur Abrechnung der Impfungen über die Tierseuchenkasse (für Vorlagenerstellung).

LÖSUNG: [DE] Im Klientenstamm wurde ein weiteres Feld "TSK-Nummer" = Tierseuchen-Kontrollnummer hinzugefügt.

## IN

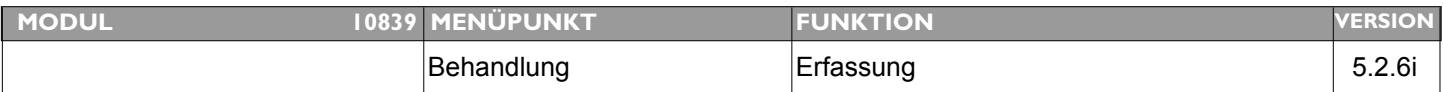

### **Thema: Patientenfenster bei 2. Tier in Behandlung zu weit unten**

**Beschreibung:** Ruft man nach Behandlung des ersten Patienten um Abschlusslayout gleich den nächsten Patienten auf, wird das Patienten-Layout nicht in der Mitte des Displays platziert sodass die Buttons am unteren Ende nicht mehr erreichbar sind.

**LÖSUNG:** Das Layout für die Anzeige des Patienten wird nun nicht mehr versetzt angezeigt

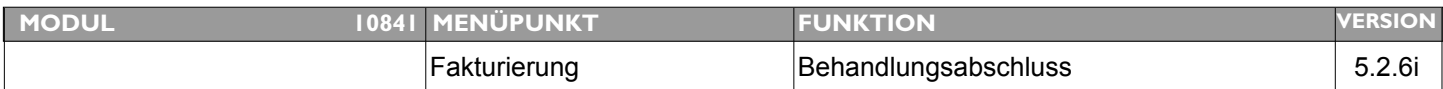

### **Thema: Betragssumme bei Rechnungsabschluss auch bei Bankeinzug, Erlagschein, etc. mitzählen**

- **Beschreibung:** Bei der Rechnungserstellung wird je nach selektierten Positionen bei der Barzahlung eine SUMME mitgezählt und rechts unten angezeigt. Dies sollte auch bei anderen Abrechnungsarten wie Bankeinzug, Erlagschein, etc. durchgeführt werden.
- **LÖSUNG:** Im Fakturierungslayout wird nun (ganz rechts aussen) ein Summenfeld in dem unabhängig von der Zahlungsart die Summe aller selektierten Positionen angezeigt wird.

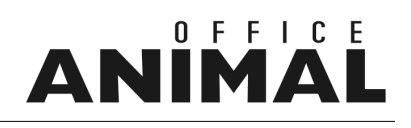

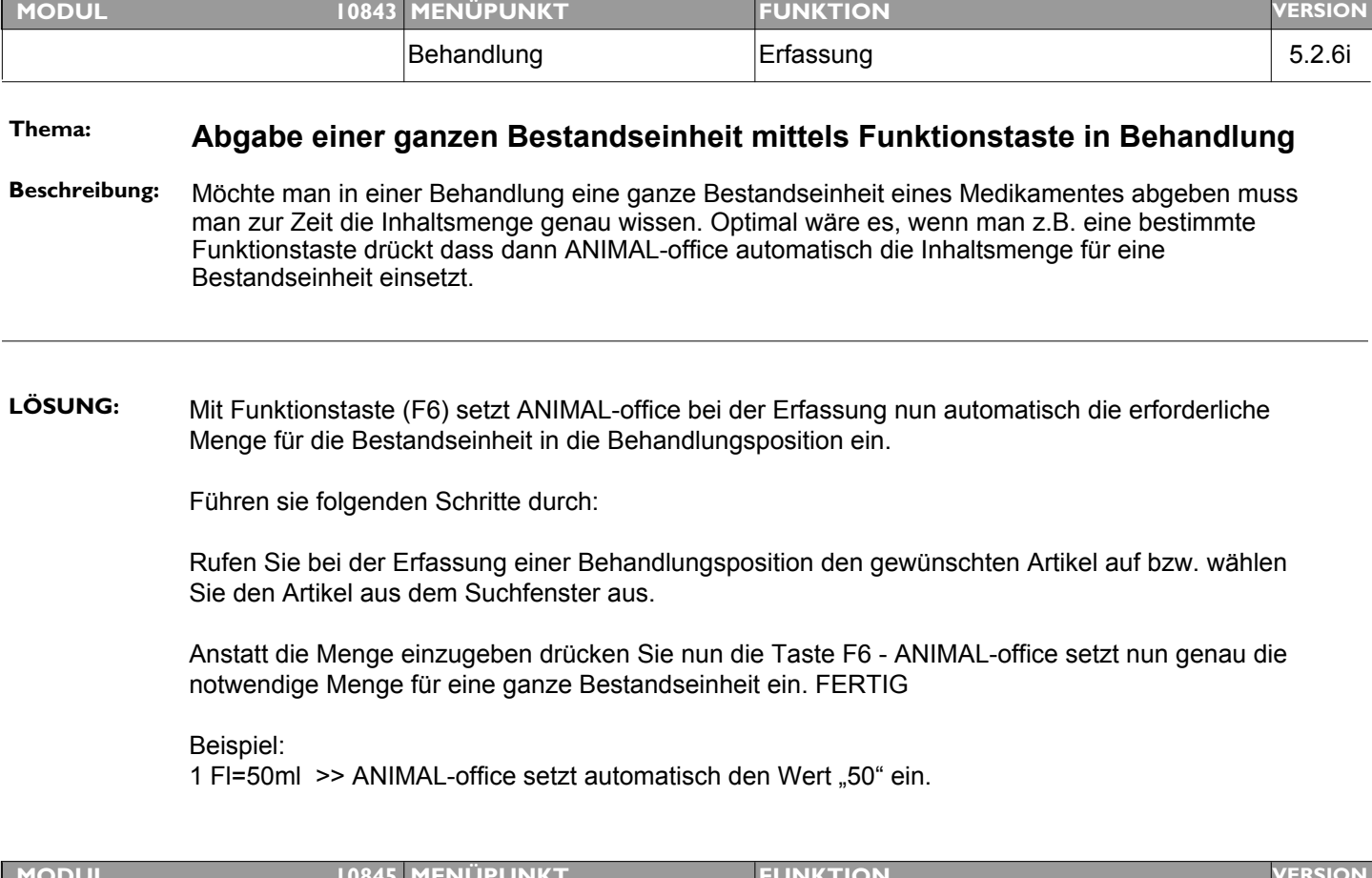

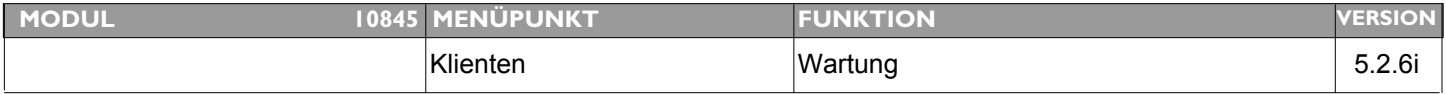

### **Thema: Kontoübersicht - Feld Leistungsdatum ab Februar 2009 leer**

Beschreibung: Bei der Kontoübersicht ist das erste Feld "Leistungsdatum" ab Februar 2009 leer bzw. "00.00.00"

**LÖSUNG:** Dieser Fehler wurde korrigiert

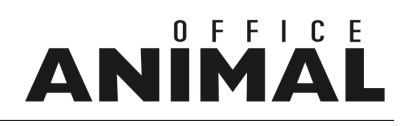

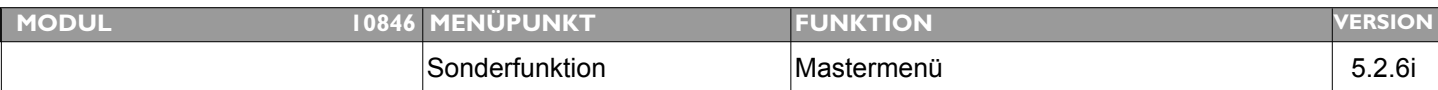

#### **Thema: Routine zur autom. Kennzeichnung GMON**

**Beschreibung:** Programmaufruf, mit welchem alle Betriebe welche eine LFBIS-Nummer eingetragen haben, automatisch als GMON-Mitglieder aktiviert werden.

**LÖSUNG:** Um eine bestimmte Klientenauswahl mittels Script als GMON-Mitglieder zu aktivieren führen Sie die folgenden Schritte durch:

> 1. Wählen Sie im Menü EXTRAS den Menüpunkt MASTERMENÜ aus und geben Sie in das Eingabefeld "Tools" ein.

2. Im Layout wählen Sie in der Aufklappliste die Tabelle "KLIENTEN" aus

3. Klicken Sie entweder auf den Button "Suchen" und geben Sie die gewünschten Suchkriterien ein oder Klicken Sie auf den Button ALLE AUSWÄHLEN (es werden die Klienten selektiert).

4. Klicken Sie nun auf den Button EXEC und geben Sie in das Eingabefeld den Aufruf "BUG GMON " ein.

5. Klicken Sie auf die OK-Taste um das Script auszuführen. Es wird nun in allen ausgewählten Datensätzen des Klientenstamms der Schalter Gmon-Mitglied aktiviert.

ACHTUNG MOBILE-CLIENTS:

Bevor Sie diese Schritte durchführen führen Sie mit allen Mobil-Clients den Datenabgleich durch da alle Klienten als geändert gekennzeichnet werden.

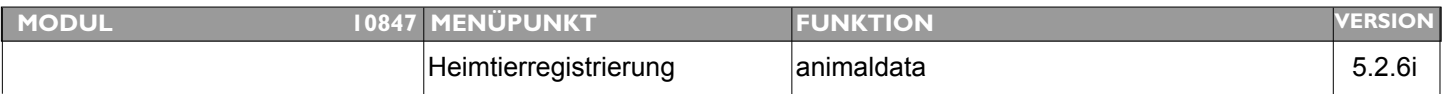

### **Thema: animaldata - Sonderzeichen aus Bezeichnung der Tierrasse entfernen**

**Beschreibung:** Bei der Übertragung von Registrierungen an animaldata.com werden Bezeichnungen wie z.B. "Hund < 10 kg" nicht akzeptiert und es kommt zu Übertragungsproblemen.

**LÖSUNG:** Für die Übertragung zu animaldata.com wurden weitere Folter implementiert

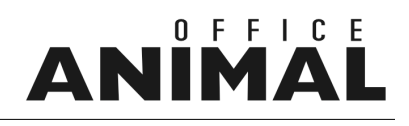

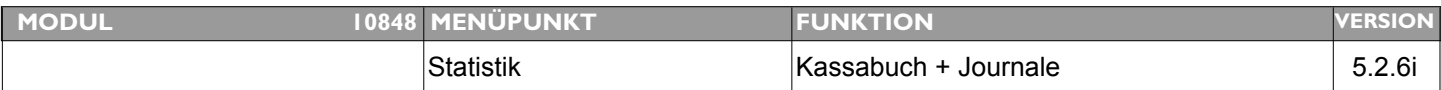

#### **Thema: Abruf Kassabuch wahlweise Brutto-/Nettobeträge**

**Beschreibung:** Beim Abruf der beiden Auswertungen sollte es eine Wahlmöglichkeit für das drucken von Brutto oder Nettobeträgen geben

LÖSUNG: Über Menü > EXTRAS > PARAMETER > "Kassabuch - Bruttobeträge drucken" kann nun gesteuert werden ob die Beträge im Kassabuch Brutto oder Netto angedruckt werden.

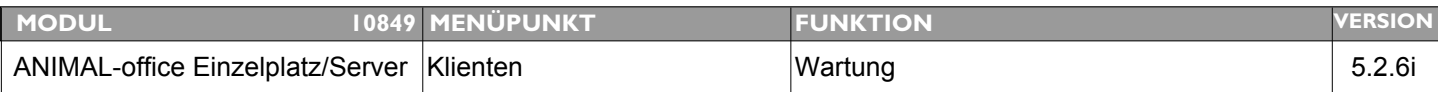

### **Thema: "Politische Gemeinde" für Tierregistrierung und Besamungsstatistik als fixes Eingabefeld**

**Beschreibung:** Für die Registrierung in den Heimtierdatenbanken sowie für den Ausdruck von Besamungsstatistiken ist die Zuordnung des Tierbesitzers zu einer korrekten politischen Gemeinde erforderlich. Aus diesem Grund wird die Gemeindezuordnung auf das Eingabelayout der Klienten versetzt.

LÖSUNG: Die politische Gemeinde kann nun direkt im Klientenstamm über eine Auswahlmenü definiert werden.

Die politische Gemeinde wird für die folgenden Funktionen benötigt:

- Heimtierregistrierung
- Besamungsstatistik Steiermark